# **QGIS Application - Bug report #17555 Problem with GRASS in Processing plugin**

*2017-11-26 04:56 PM - Michal Jurewicz*

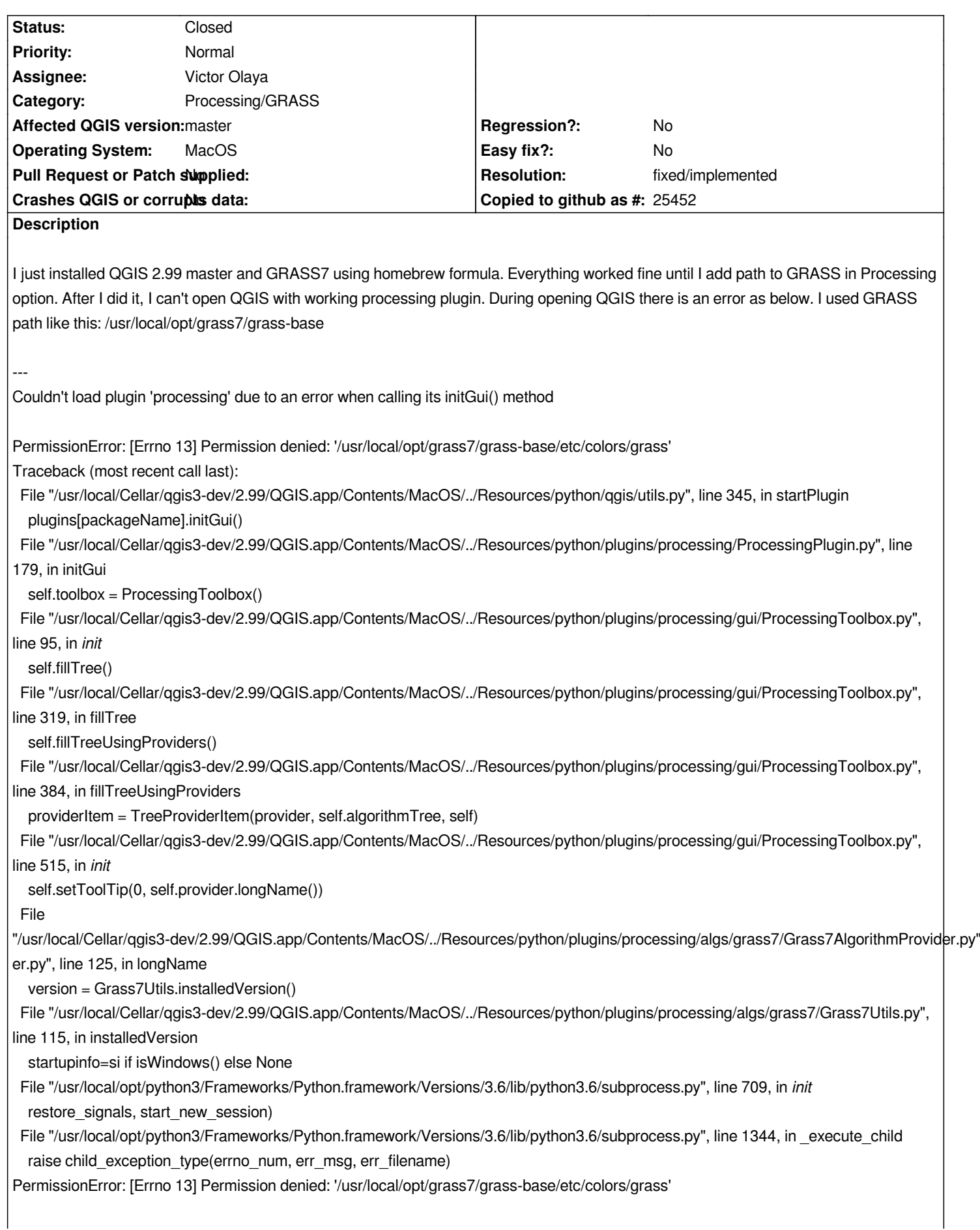

*Wersja Pythona: 3.6.3 (default, Nov 26 2017, 09:17:50) [GCC 4.2.1 Compatible Apple LLVM 9.0.0 (clang-900.0.38)] Wersja QGIS: 2.99.0-Master Master, 7451422*

*Lokalizacja Pythona:*

*/usr/local/Cellar/qgis3-dev/2.99/QGIS.app/Contents/MacOS/../Resources/python/plugins/processing /usr/local/Cellar/qgis3-dev/2.99/QGIS.app/Contents/MacOS/../Resources/python /Users/michaljurewicz/Library/Application Support/QGIS/QGIS3/profiles/default/python /Users/michaljurewicz/Library/Application Support/QGIS/QGIS3/profiles/default/python/plugins /usr/local/Cellar/qgis3-dev/2.99/QGIS.app/Contents/MacOS/../Resources/python/plugins /usr/local/opt/gdal2-python/lib/python3.6/site-packages /usr/local/opt/qgis3-dev/lib/python3.6/site-packages /usr/local/opt/qgis3-dev/libexec/python/lib/python/site-packages /usr/local/lib/python3.6/site-packages /usr/local/opt/python3/Frameworks/Python.framework/Versions/3.6/lib/python36.zip /usr/local/opt/python3/Frameworks/Python.framework/Versions/3.6/lib/python3.6 /usr/local/opt/python3/Frameworks/Python.framework/Versions/3.6/lib/python3.6/lib-dynload /usr/local/opt/python3/Frameworks/Python.framework/Versions/3.6/lib/python3.6/site-packages /usr/local/Cellar/numpy/1.13.3/libexec/nose/lib/python3.6/site-packages /Users/michaljurewicz/Library/Application Support/QGIS/QGIS3/profiles/default/python ---*

## **History**

## **#1 - 2017-11-27 11:41 PM - Giovanni Manghi**

- *Status changed from Open to Feedback*
- *Priority changed from High to Normal*
- *Crashes QGIS or corrupts data changed from Yes to No*
- *Regression? changed from Yes to No*

*error seems clear, or not?*

PermissionError: [Errno 13] Permission denied: '/usr/local/opt/grass7/grass-base/etc/colors/grass'

#### **#2 - 2017-11-28 03:45 PM - Gary Sherman**

*Giovanni Manghi wrote:*

*error seems clear, or not?*

*PermissionError: [Errno 13] Permission denied: '/usr/local/opt/grass7/grass-base/etc/colors/grass'*

*The file is not a binary or script. It is a plain text file not meant to be executed. For some reason the plugin thinks that is the path to the grass executable/script.*

#### **#3 - 2017-11-30 04:35 AM - Giovanni Manghi**

*- Status changed from Feedback to Open*

## **#4 - 2017-12-01 07:33 AM - Nyall Dawson**

*- Status changed from Open to Feedback*

*What's the correct grass command on your platform?*

#### **#5 - 2017-12-01 03:46 PM - Gary Sherman**

*grass72*

- *Homebrew installs grass7 in: /usr/local/opt/grass7*
- */usr/local/opt/grass7/grass-base is a symlink to /usr/local/opt/grass7/grass-7.2.2*
- *The grass72 shell script is in /usr/local/opt/grass7/bin/grass72*
- */usr/local/opt/grass7/grass-base contains grass.sh and grass72.sh*
- */usr/local/opt/grass7/grass-base/bin contains all the grass function executables (e.g. r.in.gdal, v.in.ogr)*
- *which grass72 returns: /usr/local/bin/grass72*

# **#6 - 2017-12-01 07:04 PM - Giovanni Manghi**

*- Status changed from Feedback to Open*

# **#7 - 2018-01-07 11:53 AM - Médéric RIBREUX**

*- File Grass7Utils.py added*

*Hello,*

*I don't have a Mac to test... Perhaps this is the GRASS detection code that doesn't do the right thing.*

*Could you temporarily:*

*- use a QGIS version from this PR (perhaps not necessary).* 

*- replace your Grass7Utils.py (it should be in your QGIS installation in shared/python/plugins/processing/algs/grass7/ directory) with the more verbose one provided here and give us the results of the 'DEBUG' log ?*

#### **#8 - 2018-03-23 02:55 AM - William Kyngesburye**

*- File Grass7Utils.py added*

*I see what's going on - in searchFolder(), when the command is found, the "break" statement only breaks the cmd loop, so it then moves on to the next folder in the walking, eventually leaving the last command found, which happens to be in the etc/colors subfolder, instead of the first one found at the top level of the grasspath.*

*The walk loop also needs a break if command is not None. I attached my Grass7Utils.py with this extra break. I don't know if this will break the Windows search.*

#### **#9 - 2018-04-08 12:46 AM - Nyall Dawson**

- *Resolution set to fixed/implemented*
- *Status changed from Open to Closed*

*Fixed in master/3.0*

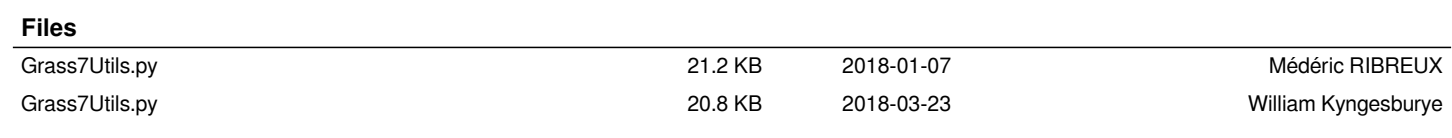